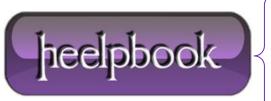

**Date:** 18/06/2013

**Procedure:** Remove the Underlines From Links or anchor tag

Source: <u>LINK</u>
Permalink: <u>LINK</u>

Created by: HeelpBook Staff Document Version: 1.0

## REMOVE THE UNDERLINES FROM LINKS OR ANCHOR TAG

| Use Cascading Style Sheets (CSS) to turn off the underlines on links.   |
|-------------------------------------------------------------------------|
| Difficulty: Easy Time Required: 2 minutes                               |
| Here's How                                                              |
| Write your link:                                                        |
| <a <="" href="" td=""></a>                                              |
| Add the style tag:                                                      |
| style="                                                                 |
| Set the text-decoration to none:                                        |
| text-decoration : none;                                                 |
| Close the style tag and the anchor:                                     |
| ">                                                                      |
| Write the link text and close the link:                                 |
|                                                                         |
| Your final link should look like this:                                  |
| <a href="" style="text-decoration:none;">this link has no underline</a> |

Date: 18/06/2013
Total Chars: 615

Page: 1
Total Words: 123

## **TIPS**

Remember that anchors that are not underlined are hard for people to use. They don't always realize that the text is a link, even if their mouse changes or the color changes.

## WHAT YOU NEED

HTML Editor or text editor (Note pad, EditPad, Wordpad, vim, etc.).

**Data**: 18/06/2013 **Total Chars**: 615

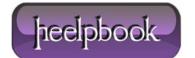

Page: 2
Total Words: 123